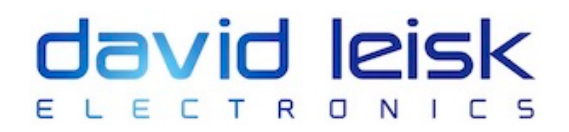

## Audio Streaming

Spotify and Tidal are paid services which allow you to search for music and listen advertisement free. Soundcloud and Sonos Radio are free services, however musical selection is more limited and there are adverts.

## **How to add Spotify, Tidal or Soundcloud to your Sonos system:**

- Make sure you are connected to your home wifi network
- Open the Sonos S2 or S1 app on your phone
- Tap to the settings button in the lower right corner.
- Tap on "Services & Voice"
- **Under the Music & Content heading** tap on "Add a Service" (the last option on the list)
- Scroll to find the music service you wish to add, then tap on it and follow the prompts. Sonos will ask you to Sign up or Connect to the relevant service
- Note that to use Spotify on Sonos, a PREMIUM account is required it's easiest to sign up for this using the Spotify app on your phone first. Sonos connects to whichever Spotify account is logged in on your phone.

## **How to add Sonos Radio to your Sonos system:**

- Make sure you are connected to your home wifi network
- Open the Sonos S2 or S1 app on your phone
- Tap to the settings button in the lower right corner.
- Tap on "Services & Voice"
- **Under the Music & Content heading** tap on "Add a Service" (the last option on the list)
- Scroll (or search) to find Sonos Radio, then tap on it and follow the prompts. Sonos will ask you to agree to the terms of service

*If your phone has not been "logged in" to your Sonos system, you will need to do this first in order to make changes to the music services. If you are uncertain of the login password, please follow the "I forgot" procedure to reset the password. Part of the email address is shown during this procedure to prompt you to use the correct email.*